slide 4 gaius

## **How to install the development tools and build ioquake at home on GNU/Linux**

- these instructions will hopefully show you how to install enough packages on your machine at home
	- Ì. so that you can build the ioquake tarball we are using in the coursework
- these instructions assume
	- you have a debian based installation (includes  $\overline{\phantom{a}}$ Mint or Ubuntu)
	- you can trouble shoot a few minor differences  $\overline{\phantom{a}}$ between these notes and your system
- if you cannot get ioquake working at home, please use the games development lab J208
	- as these have been tailored your course

## **How to install the development tools and build ioquake at home on GNU/Linux**

- firstly we need to install a few packages, so open up a command tool and type:
- \$ sudo apt-get install emacs gdb gcc libsdl-dev libopenal
- now copy your tarball into \$HOME/Sandpit
- if you have internet access you could fetch a copy via:
	- warning these commands will delete a previous m. ioquake-latest
- \$ **cd \$HOME**

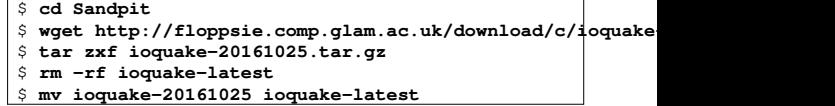

- now we need to compile ioquake, so:
	- \$ **cd \$HOME/Sandpit** \$ **cd ioquake-latest/ioquake3** \$ **./compilequake**

slide 3 gaius

slide 1 gaius

**How to install the development tools and build ioquake at home on GNU/Linux**

- do not run ioquake yet, as we need to install the textures
	- we will do this by installing the next two n. packages
	- you need to play swquake at least once to  $\blacksquare$ configure the textures
	- so keep following these instructions  $\mathbf{r}$

**How to install swquake at home on GNU/Linux**

- when at University connected to the wired network (say in the lab J208) perform the following:
- \$ **cd \$HOME/Desktop**  $$$  wget http://mcgreg.comp.glam.ac.uk/debian/dists/wheezy/ \$ wget http://mcgreg.comp.glam.ac.uk/debian/dists/wheezy/
- now copy these files from the desktop onto your USB pendrive

**How to install swquake at home on GNU/Linux**

- at home boot GNU/Linux Г
- plug in the USB pendrive Г
- copy these two files onto your desktop
- now enter the following commands
- \$ **cd \$HOME/Desktop** \$ **sudo dpkg -i quake3-hires\_1.0.0-0.0\_amd64.deb** \$ **sudo dpkg -i swquake3\_1.0.0-0.0\_amd64.deb**
- these commands install both packages, the order is important!
	- as there is a dependancy between swquake and  $\overline{\phantom{a}}$ quake3-hires
	- (the installer will complain if you switch the n. order)

## **How to install swquake at home on GNU/Linux**

- at this point you should be able to see the swquake icon under the applications menu
	- try double clicking, it should run ioquake full  $\mathcal{L}_{\mathcal{A}}$ screen 1080p and all the high resolution textures should be visible
	- Ľ. running swquake also has a side effect of configuring your \$HOME/.q3a/baseq3 directory to include links to the textures
- you should be able to return to your coursework П ioquake and run it
- so
	- \$ **cd Sandpit/ioquake-latest/ioquake3** \$ **./runquake**